# کار با فرم ها و فیلدهای ورود اطالعات در **HTML**

فرم ها برای ارسال اطالعات به سرور به کار می رود. این اطالعات را بیشتر اوقات کاربران وارد می کنند. فرم ها در مواردی همچون: ثبت نام کاربر، ورود کاربر و هرجایی که نیاز باشد تا چنین اطالعاتی از کاربر گرفته شود و به سرور برای انجام کاری – مانند ذخیره در دیتابیس – فرستاده شود، استفاده می شوند. فرم ها می توانند شامل فیلد های ورودی متنی، دکمه ها، دکمه های قابل انتخاب، دکمه های چند انتخابی یا رادیو و... باشد. ابتدا به توضیح فرم و سپس اجزای آن می پردازیم:

## فرم ها:

مجموعه فیلد های نام برده شده باید در بین تگ های فرم که با <form<شروع و با <form/<ختم می شود قرار بگیرد. شکل کلی آن به شکل زیر است:

```
<"نحوه ارسال"=method" صفحه ی مقصد"=action form<
        مجموعه فیلدها
</form>
```
همان طور که می بینید این عنصر شامل دو ویژگی مهم است:

Action:

اطالعات دریافت شده از کاربر باید به صفحه ای ارسال شود تا در آن عملیات الزم بر روی آن انجام شود.

<form action="index.php"> مجموعه فیلدها </form>

### Method:

گاهی اوقات شما می خواهید اطالعات محرمانه ای را مانند رمز عبور کاربر را ارسال کنید، اما گاهی اوقات هم نیازی به این کار نیست مثال هنگام جست و جو در سایت. این ویژگی شامل دو مقدار اصلی می باشد: :getبا تنظیم ویژگی methodبر روی این مقدار اطالعات دریافت شده در محل آدرس -URL-مرورگر نمایش داده می شود. کاربران می توانند مقادیر فیلدها را در محل آدرس مرورگر به صورت دستی آن را تایپ کنند. در شکل زیر نمونه ای از آن را می بینید:

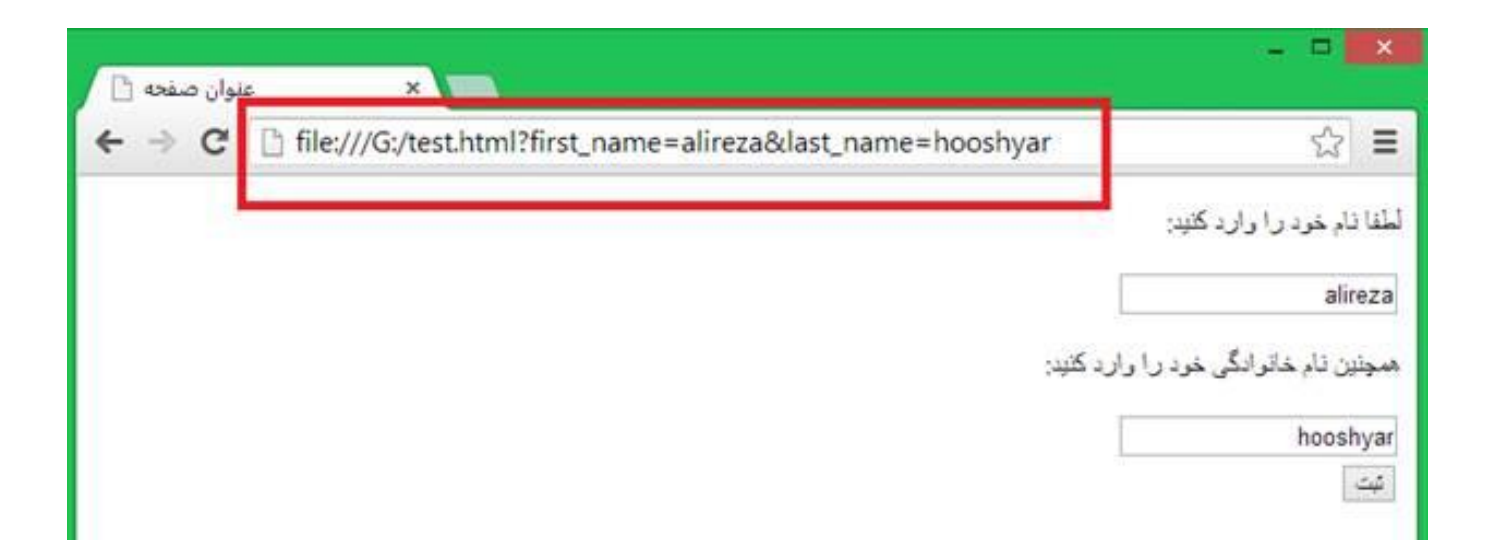

استفاده از مقدار get برای ویژگی method

همچنین شما می توانید مقادیر را فارسی وارد کنید. Htmlدر هیچ جا با زبان فارسی مشکل ندارد:

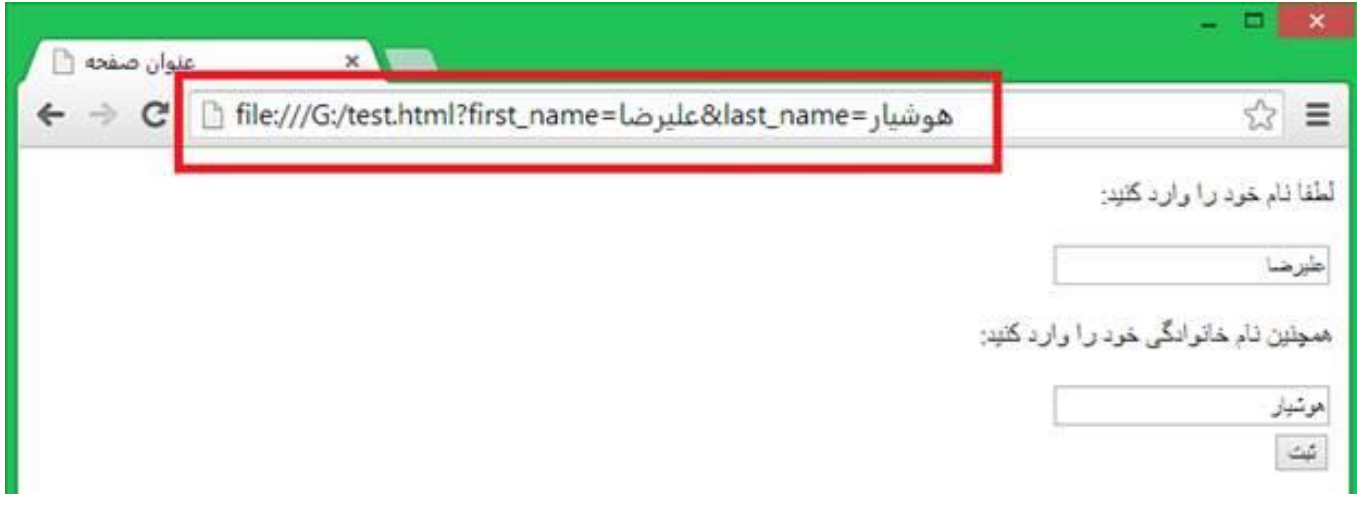

استفاده از مقادیر فارسی در **url**ها

همان طور که می بینید پس از نام صفحه ی مقصد برای شروع نام ها و مقادیر ارسالی از کاراکتر ? و برای جداکردن مقادیر و نام های مختلف از کاراکتر & استفاده می شود. :post اما این مقدار، اطالعات دریافتی را از دیدگاه کاربر مخفی می کند. همچنین کاربر نمی تواند مقادیر فیلدها را در مرورگر به صورت دستی وارد کند. اگر تصویر زیر را با تصویر باال مقایسه کنید می توانید تغییر را درک کنید:

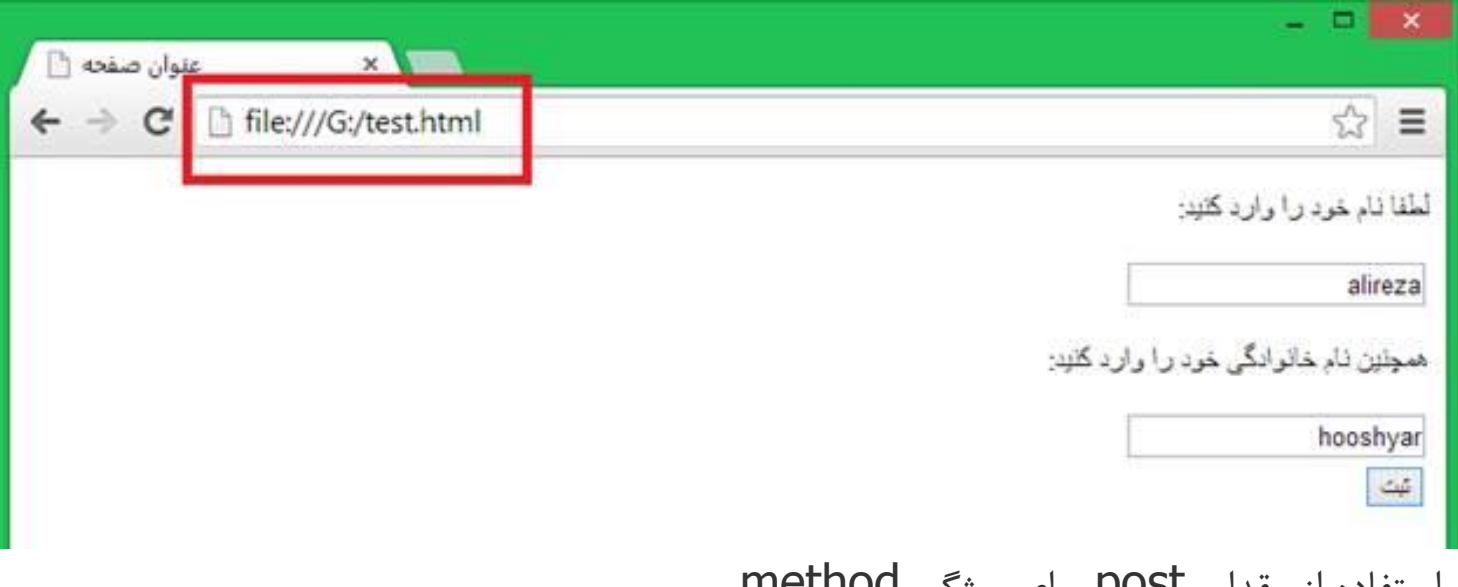

استفاده از مقدار post برای ویژگی method

 $($ input) ورودی ها آشنایی با تگ <input< تمام فیلدهای ورودی که در خروجی نمایش داده می شود و می خواهند به سرور ارسال شوند به این تگ مربوط هستند. شکل کلی آن به صورت زیر است:

"نحوه قرارگیری"=dir" مقدار اولیه"=value" نام فیلد"=name" نوع ورودی"=type input<

</ "متن راهنما"=placeholder" پیشنهاد کلمات"=autocomplete" بیشترین تعداد حروف"=maxlength

توجه کنید که عناصر inputباید در بین تگ های فرم قرار گیرند؛ در غیر این صورت اطالعات به سرور ارسال نخواهند شد. همچنین ممکن است شما در صفحه ی خود بیش از یک فرم داشته باشید. برای مثال می توان برای ورود کاربران و مدیران سایت دو فرم جدا مشخص کرد.

Type:

به طور مفصل درباره ی آن صحبت خواهد شد.

:Nameنام ورودی را مشخص می کند:

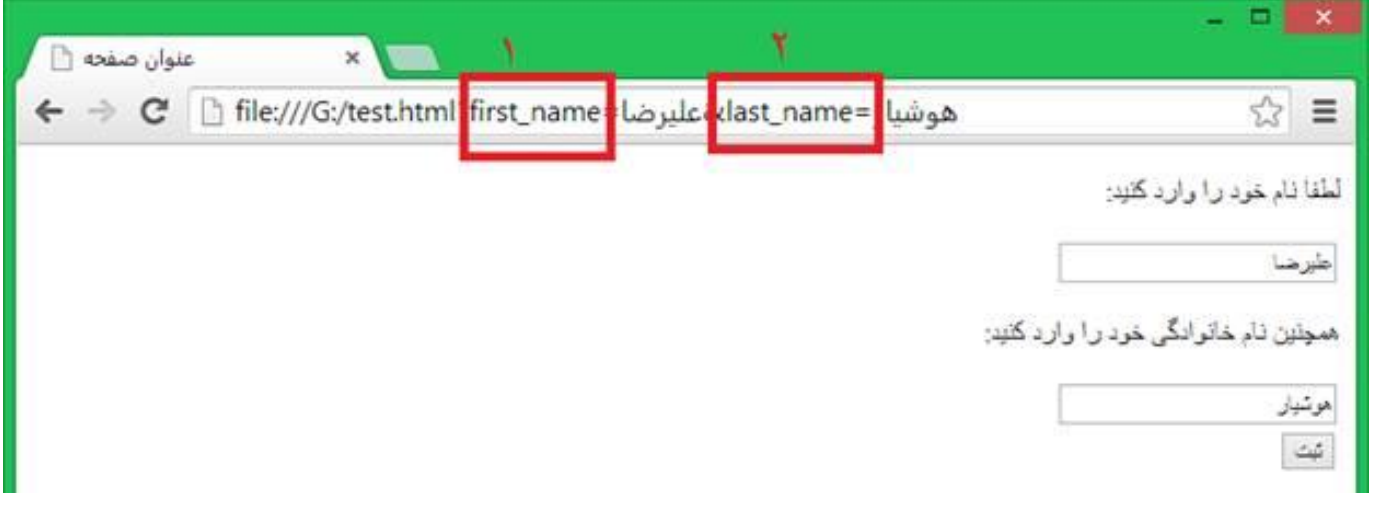

آشنایی با ویژگی nameدر inputها

در این تصویر دو ورودی وجود دارد با نام های name\_firstو name\_lastکه مقادیر مختلفی دارند. در سرور مقادیر با اسنفاده از نام آن ها واکشی می شوند. نام ورودی ها در خروجی نمایش داده نمی شوند

#### Value:

مقادیری که کاربر وارد می کند را برای نام ورودی مشخص می کند:

دو ورودی name\_firstو name\_lastدارای مقادیر مشخص شده در باال هستند که کاربر وارد کرده است. این ویژگی می تواند به طور پیشفرض مقداردهی شود.

Dir:

این ویژگی پیش تر توضیح داده شده است و راست به چپ بودن یا چپ به راست بودن را تنظیم می کند. اگر شما می خواهید سایتی فارسی داشته باشید همیشه این مقدار را روی rtlتنظیم کنید. Maxlength:

برای عناصر متنی مانند ایمیل، نام و نام خانوادگی، وب سایت، فیلد جست و جو و... می توانید حداکثر تعداد حروف مقدار ورودی را تنظیم کنید تا از مقدار خاصی بیشتر نشود و آن را استاندارد سازی کنید. ورودی این مقدار یک عدد طبیعی است.

## Autocomplete:

حتما تا به حال برای شما پیش آمده که هنگام ورود اطالعات در سایتی فیلد متنی شما هنگام وارد کردن ابتدای عبارت برای انتخاب مقادیری که قبال وارد کرده اید به شما پیشنهاد می دهد. این امکان در 5htmlافزوده شده است. ورودی های ممکن در زیر آمده است:

:Onروشن

:Offخاموش

همچنین مثالی از آن را در زیر مشاهده می کنید:

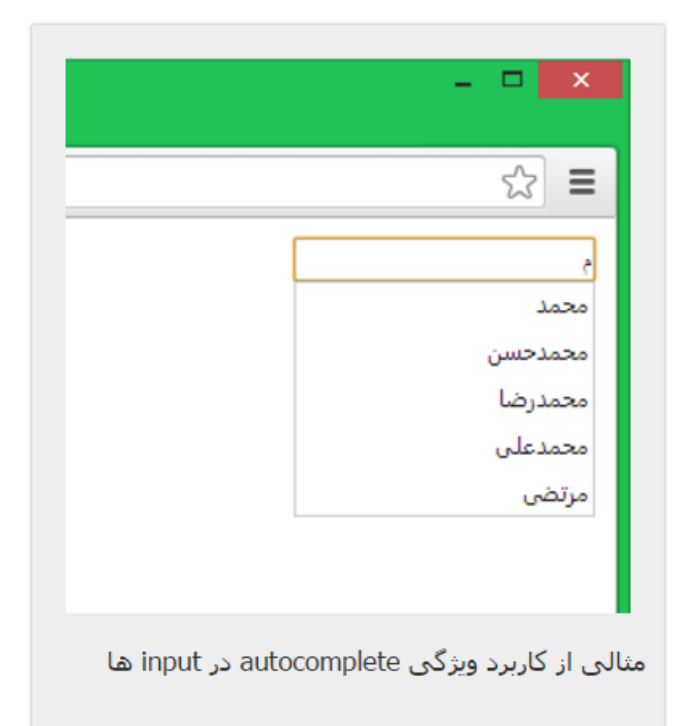

Placeholder:

این ویژگی نیز جزء امکانات 5htmlاست. این متن خیلی از اوقات می تواند نقش عبارت کناری فیلد متنی شما را داشته باشد. به شکل زیر دقت کنید:

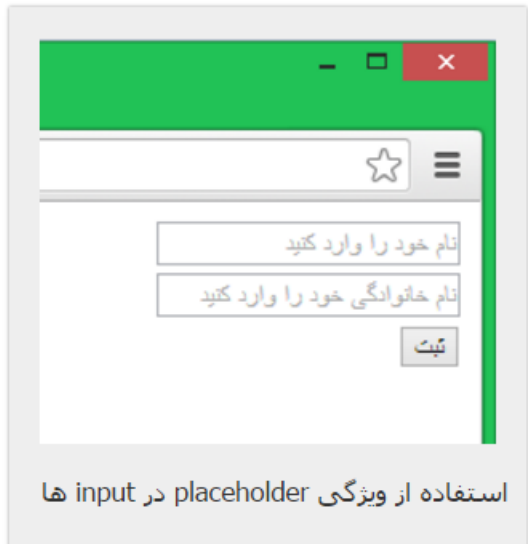

این تصویر را با تصویر ابتدایی این صفحه مقایسه کنید. مشاهده می کنید که کار ما را بسیار ساده کرده است. این متن هنگام ورود اولین کاراکتر ناپدید می شود.

Disabled:

این ویژگی دسترسی به عنصر را قطع می کند و کاربر قادر به وارد کردن اطالعات و یا انتخاب عنصر نمی باشد:

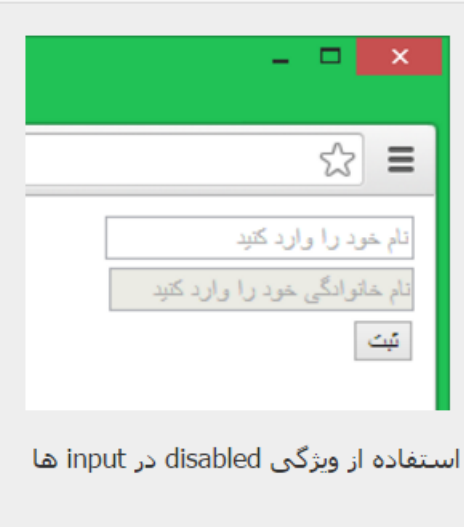

در تصویر باال فیلد دوم که برای دریافت نام خانوادگی است غیر قابل دسترس برای کاربران است و دارای ویژگی disabledمی باشد. مقدار این عنصر تنها می تواند شامل مقدار disabledباشد و فقط هنگامی که این عنصر باشد فیلد در خروجی غیر فعال می باشد. در زیر کد تصویر فوق را می بینید:

```
<form action="test.html" method="get">
<input type="" name="fname" placeholder="كنام خود را وارد كنيد /><br />
 "نام خانوادگی خود را وارد کنید"=placeholder" lname="name" text="type input<
disabled="disabled"/><br />
<input type="submit" value="ثبت "/<
</form>
```
ورودی های :Type ممکن است برخی صفات برای عنصر <input<تنها برای برخی typeهای مختلف وجود داشته باشد که در باال به آن اشاره نشده است. صفات مخصوص هر مقدار type در ادامه توضیح داده می شود.

Submit:

این مقدار از ویژگی typeبرای ارسال اطالعات فرم به آدرس ویژگی action می باشد. مقدار ویژگی name آن برای تشخیص ارسال و یا عدم ارسال فرم در سرور استفاده می شود. ویژگی valueمتن جهت نمایش در خروجی را تنظیم می کند.

<form action="test.html" method="get"> <input type="submit" value="ارسال "/< </form>

که خروجی آن به شکل زیر است:

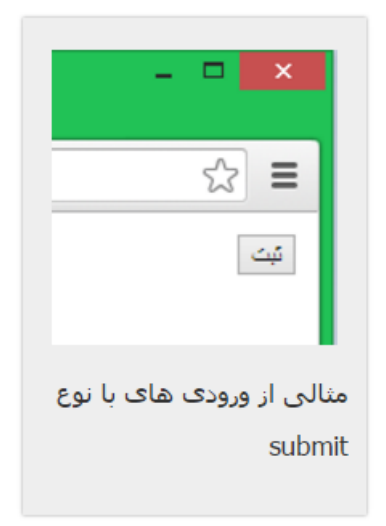

مقادیر فرم ها با استفاده از عناصر زیر به سرور ارسال می شوند. عناصری که برای دریافت نام، ایمیل، رمز عبور و ... استفاده می شود. در ادامه به توضیح هریک می پردازیم.

#### Text:

این مقدار برای دریافت ورودی های متنی مانند نام افراد یا هرچیز دیگری که جزء مقادیر دیگر ویژگی type نباشد، می باشد.

در مثال های باال برای دریافت نام و نام خانوادگی از این فیلد استفاده شده است.

#### Password:

از این مقدار  $\bf{type}$ در سایت ها زیاد استفاده می شود. این مقدار برای دریافت رمز عبور استفاده می شود و کاراکتر های ورودی را با عالمت ستاره )\*( نشان می دهد:

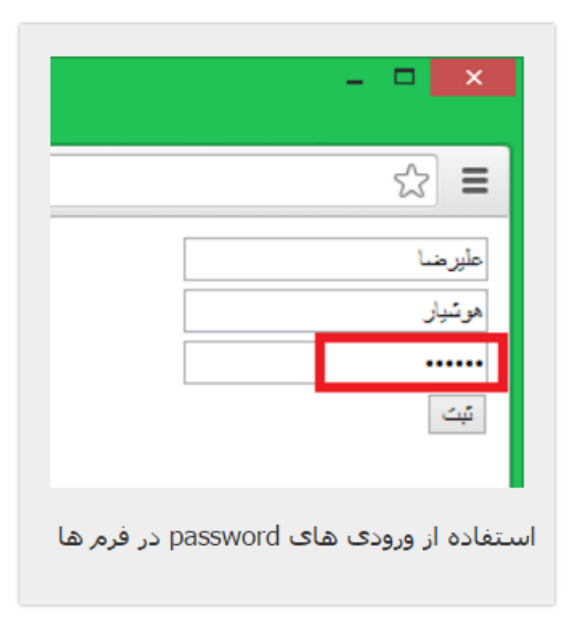

```
<form action="test.html" method="get">
```

```
<input type="text" name="fname" placeholder="كنام خود را وارد كنيد /><br />
<input type="text" name="lname" placeholder="کنید وارد را خود خانوادگی نام"/><br />
<input type="password" name="pass" placeholder="نمایید </br/>/><br/>chr/>
<input type="submit" value="ثبت "/<
</form>
```
## Checkbox:

برای انتخاب و یا عدم انتخاب یک مقدار می باشد. این مقدار برای کاربر فقط دو حالت دارد. انتخاب و عدم انتخاب:

```
<form action="test.html" method="get">
<input type="text" name="fname" placeholder="كنام خود را وارد كنيد /><br />
<input type="text" name="Iname" placeholder="كنید خود را وارد كنید </input type="text" name="Iname"
<input type="password" name="pass" placeholder="نمایید وارد را عبور رمز"/><br />
<input type="checkbox" name="choose"/><span>کنید انتخاب>/span><br />
<input type="submit" value="ثبت "/<
                                                                                      ▭
</form>
```
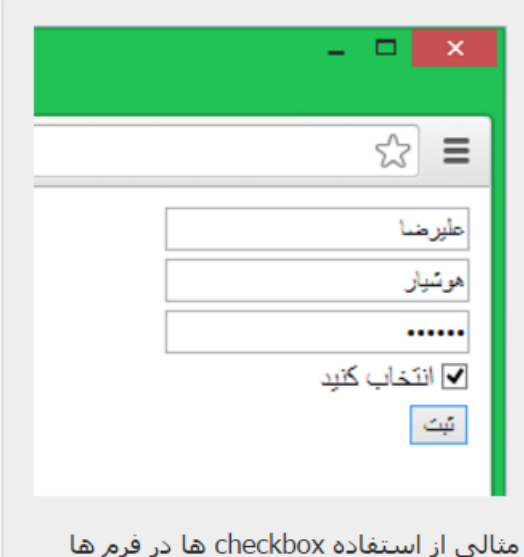

همانطور که می بینید عنصر inputویژگی برای انتخاب متن خروجی ندارد و این متن باید جدا از عنصر input باشد. در باال این متن در عنصر span، به شکلی که می بینید قرار گرفته است. اما بطور معمول برای ckeckboxها و button radioها از labelبرای ایجاد توضیحات استفاده می کنند. اگر این عنصرانتخاب نشود هیچ مقداری در فرم ارسال نمی شود. تفاوت انتخاب و عدم انتخاب را در زیر می بینید:

انتخاب عنصر:

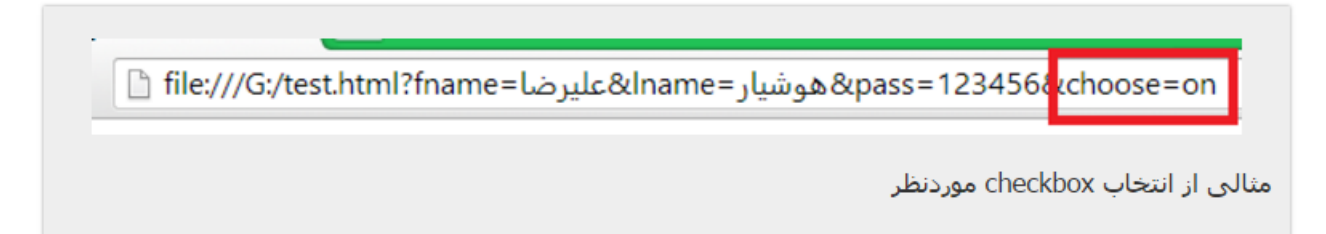

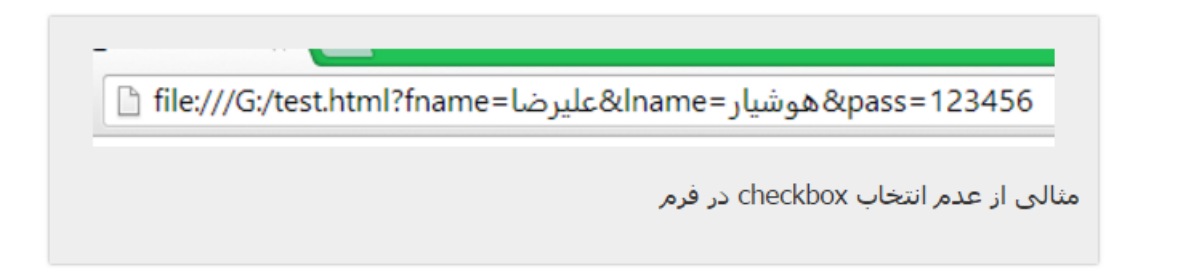

اگر می خواهید فیلد شما به طور پیشفرض انتخاب شده باشد می توانید ویژگی checkedبا مقدار checkedرا تنظیم کنید به صورتی که کد باال به شکل زیر تغییر کند:

<input type="checkbox" name="choose" checked="checked"/><span>کنید انتخاب>/span>

Radio:

همانطور که مشاهده کردید در checkboxتنها می توان 2 انتخاب داشت اما مقدار دیگری برای typeوجود دارد که امکان یک مورد را دارد. این radioاست که به شما این امکان را می دهد:

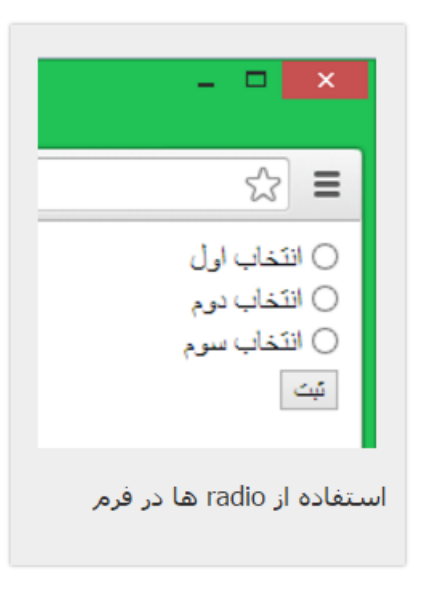

<form action="test.html" method="get">

```
<input type="radio" name="multi-choose" value="first" /><span>اول انتخاب>/span><br />
<input type="radio" name="multi-choose" value="second" /><span>دوم انتخاب>/span><br />
<input type="radio" name="multi-choose" value="third" /><span>سوم انتخاب>/span><br />
<input type="submit" value="ثبت "/<
```
</form>

این عنصر نیز دارای ویژگی checkedاست که تنها یکی از موارد موجود را انتخاب می کند:

<input type="radio" name="multi-choose" value="first" checked="checked" /><span>اول انتخاب>/span><br />

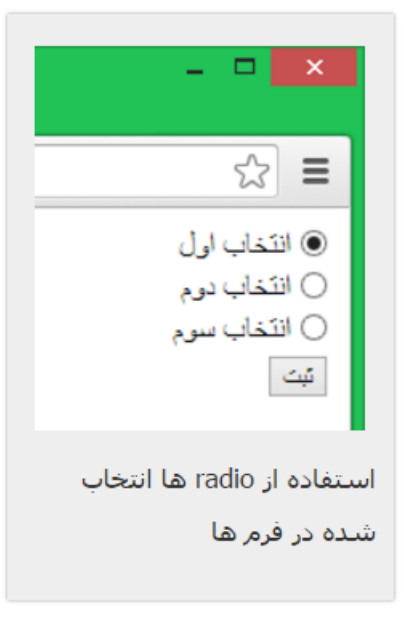

اما اگر این ویژگی را به چند عنصر نسبت دهید آخرین مورد انتخاب می شود. همانطور که در باال مشاهده کردید، ویژگی nameاز این عناصر یکی است و تنها مقدار ) (valueآن ها متفاوت است. با استفاده از این کار می توان مقدار ارسالی توسط فرم را در سرور تشخیص داد.

Select:

اگر موارد مورد نظر برای انتخاب بیش از 4 – 5 مورد باشد می توان از این عنصر استفاده نمود. البته این مورد جزء مقادیر ویژگی typeو در عنصر inputقرار ندارد و یک عنصر جداست. اما جا دارد که در این قسمت به آن بپردازیم. برای شروع باید از تگ <select<استفاده کرد و هر گزینه را با یک تگ <option<تعریف می کنیم. در زیر شکل کلی آن را می بینید:

<select name="نام عنصر"> <option value=" مقدار</option> <option value=" مقدار</option> <option value=" مقدار>3 <2كزينه> $3$ </option> </select>

## همچنین مثالی از آن را هم در این جا می بینید:

<form action="test.html" method="get"> <select name="cname"> <option value="iran">ایران>/option> <option value="america">آمریکا>/option> <option value="france">فرانسه>/option> <option value="germany">آلمان>/option> <option value="italia">ایتالیا>/option> </select><br />

<input type="submit" value="ثبت "/<

که خروجی آن به شکل زیر است:

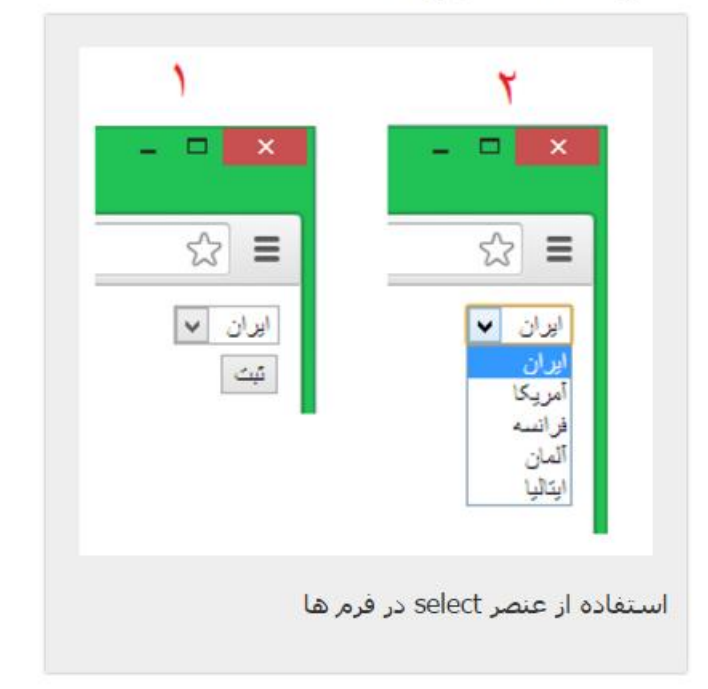

همچنین می توان برای هر چند گزینه یک سرگروه انتخاب کرد که خود سرگروه قابل انتخاب نیست. سرگروه ها با تگ <optgroup<نوشته می شوند و متن خروجی سرگروه با ویژگی labelنام گذاری می شود:

```
<form action="test.html" method="get">
<select name="cname">
<optgroup label="آسیا<"
<option value="iran">ایران>/option>
<option value="china">چین>/option>
<option value="japan">ژاپن>/option>
</optgroup>
<optgroup label="آمریکا<"
<option value="america">آمریکا>/option>
<option value="canada">کانادا>/option>
</optgroup>
</select><br />
<input type="submit" value="ثبت "/<
</form>
```
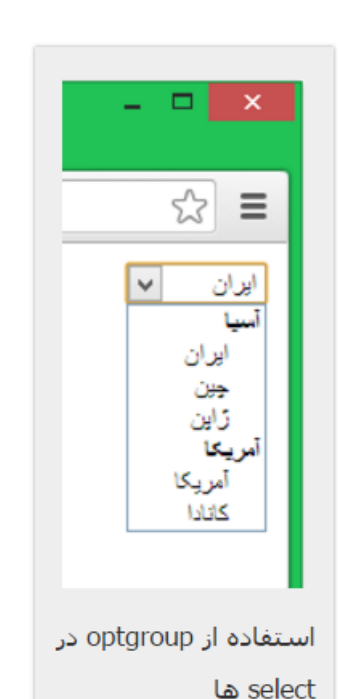

خروجی کد بالا به شکل زیر است:

Hidden:

خیلی از مواقع نیاز است تا مقادیری را همراه با فرم ارسال کنیم اما این مقدار از پیش تعیین شده باشد و برای کاربر نمایش داده نشود. عنصر hiddenاین کار را برای ما انجام می دهد. برای استفاده از این مقدار از type تنها باید دو ویژگی nameو valueاز عنصر inputرا تعیین کرد.

#### Textarea:

گاهی اوقات نیز نیاز است تا چندین خط نوشته را ارسال کرد. مثال در فرم نظر دهی یک سایت یا نوشتن یک پیغام. در این زمان textareaبه کمک ما می آید. این عنصر نیز جزء مقادیر inputنیست و به تنهایی یک عنصر است اما مانند فیلد های inputبا فرم ارسال می شود. این عنصر شامل دو ویژگی colsو rowsاست که به ترتیب تعداد ستون ها و ردیف های این عنصر را تعیین می کند. منظور از ستون ها تعداد حروفی است که در یک خط می تواند جای گیرد.

ویژگی مهم دیگری که در textareaزیاد استفاده می شود و اهمیت زیادی دارد dirاست که پیش از این توضیحات داده شده است. شکل کلی این عنصر به شکل زیر است:

<textarea cols="'ستون ها"=dir="ردیف ها"=ctextarea cols استون ها

```
<form action="test.html" method="get">
<textarea cols="80" rows="20" dir="rtl"></textarea><br />
<input type="submit" value="ارسال "/<
</form>
```
و خروجی آن به شکل زیر است:

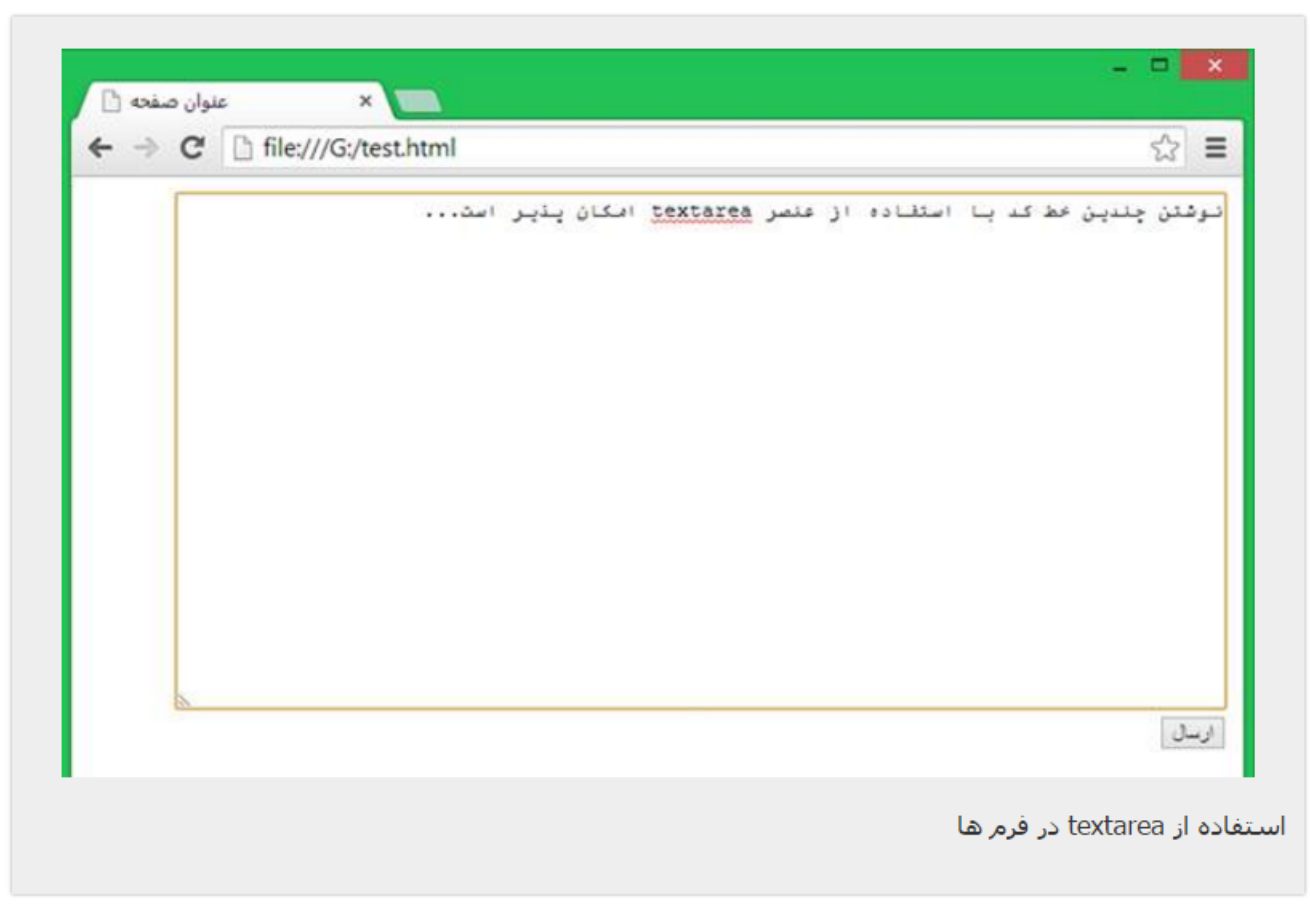

. File:

از این نوع ورودی برای انتخاب و ارسال یک فایل استفاده می شود. از این فیلد بیشتر در سایت های آپلود و به طور کلی برای فرستادن فایل به سرور استفاده می شود:

<form action="test.html" method="get"> <input type="file" name="file\_name"/><br /> <input type="submit" value="ارسال "/< </form>

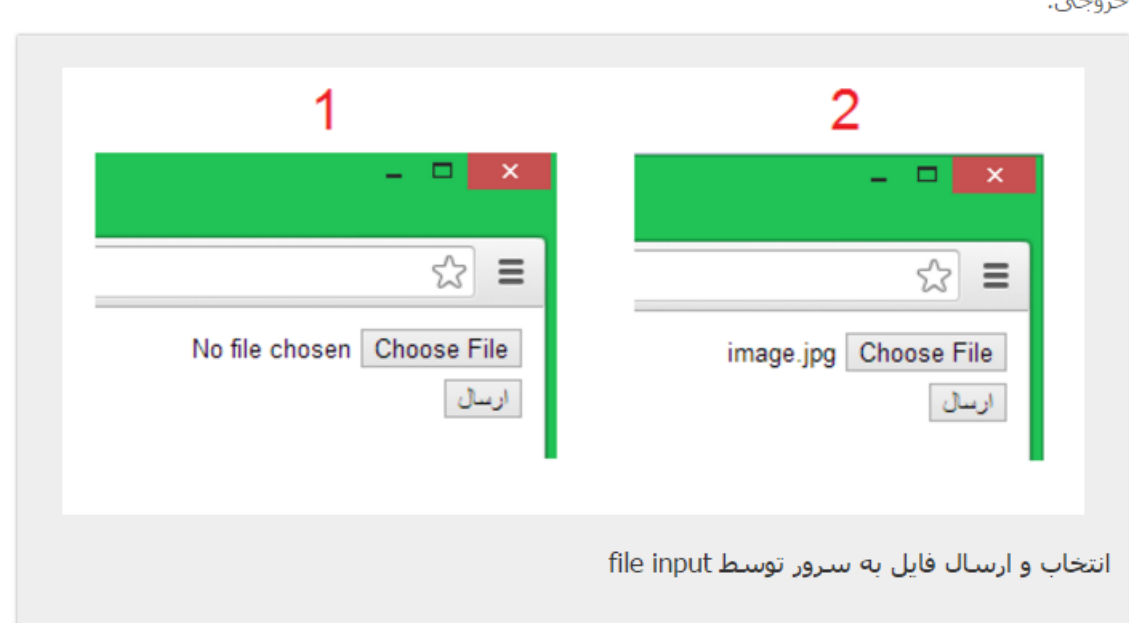

#### Button:

این مقدار نیز یک دکمه مانند submitتعریف می کند اما فرم را ارسال نمی کند. Reset:

این مقدار نیز یک دکمه تعریف می کند که تمام محتویات و اطالعات و مقادیر وارد شده توسط کاربر را به حالت پیشفرض بر می گرداند و اگر هیچ مقداری برای عناصر فرم از پیش تعیین نشده باشد، تمام اطالعات وارد شده پاک می شود.

## Email:

شود:

در سایت ها معموال در مواقع زیادی الزم به دریافت ایمیل کاربران است. این مقدار برای ویژگی typeاز عنصر inputتنها ایمیل را دریافت می کند و اگر کاربر ایمیل نامعتبری وارد کند اجازه ارسال فرم داده نمی

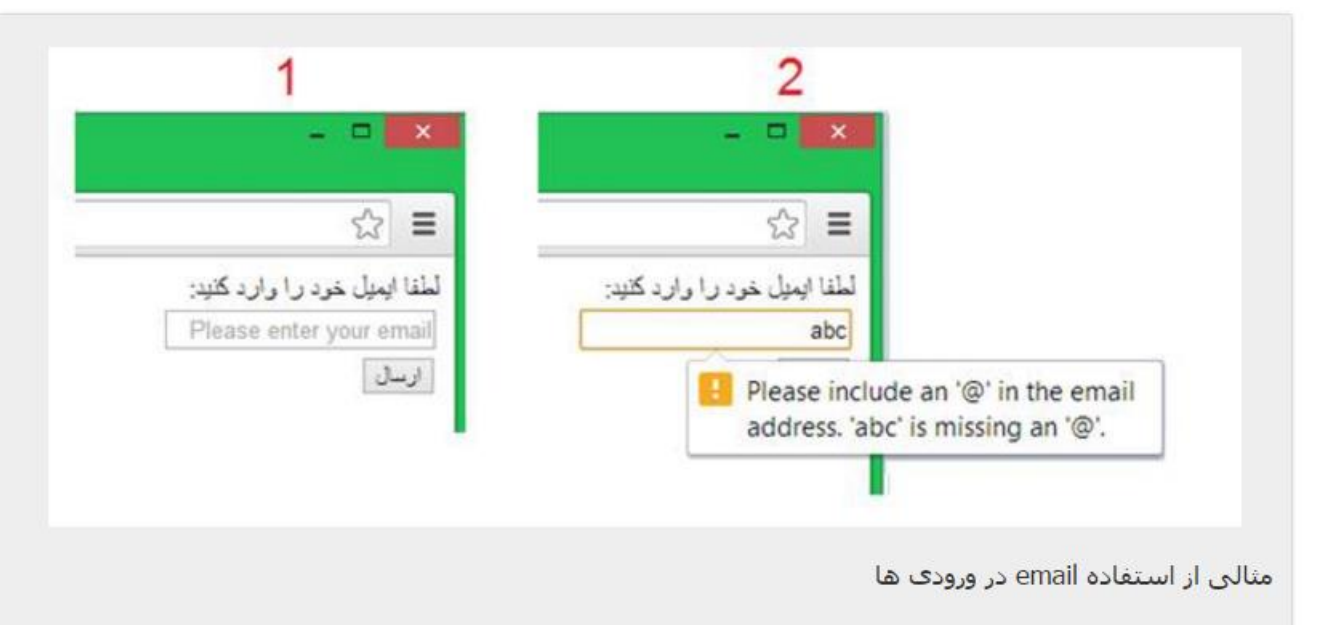

<form action="test.html" method="get"> </span><br/><br/>/> </span><br/> </span></sp <input type="email" name="user\_email" placeholder="Please enter your email" /><br /> <input type="submit" value="ارسال "/< </form> تشخیص ایمیل معتبر با استفاده از کاراکتر @ می باشد. برای ورود نام آدرس های اینترنتی مثال ورود نام وب سایت در فرم نظرخواهی سایت. اگر در نام urlکلمه ی یافت نشود، مانند ایمیل اجازه ی ارسال فرم داده نمی شود: ${\sf http}$ 

<form action="test.html" method="get"> </ span><br>ذام وب سایت یا وبلاگ خود را وارد کنید<"span><br>> <input type="url" name="user\_url" placeholder="Please enter your url" /><br /> <input type="submit" value="ارسال "/< </form>

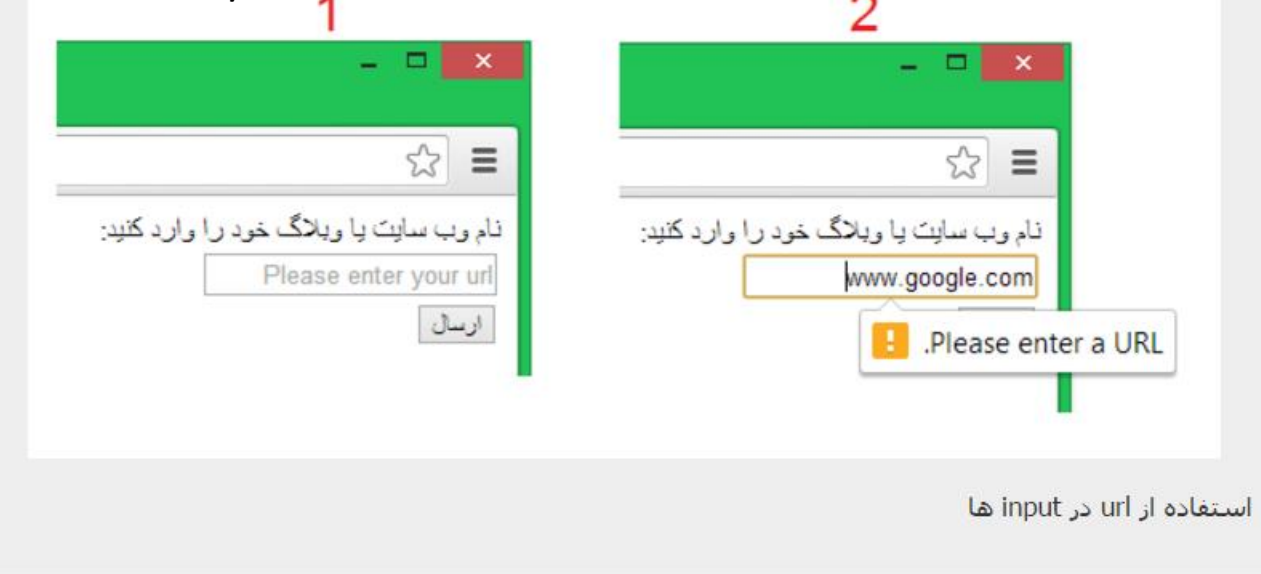

## Search:

استفاده برای ورودی های جست و جو در سایت Date: دریافت ورودی های تاریخ مانند تاریخ تولد کاربران: می بینید که به دو صورت دستی و انتخاب از تقویم می توان مقدار را وارد کرد. در باال باید سه مقدار را وارد کرد: :mmماه monthاز ۰۱ تا ۱۲  $\mathsf{r} \setminus \mathsf{u} \mapsto \mathsf{p}$ از  $\mathsf{u} \mapsto \mathsf{v}$ روز  $\mathsf{d} \mathsf{d}$ year سالyyyy:

کد تصویر باال به صورت زیر است:

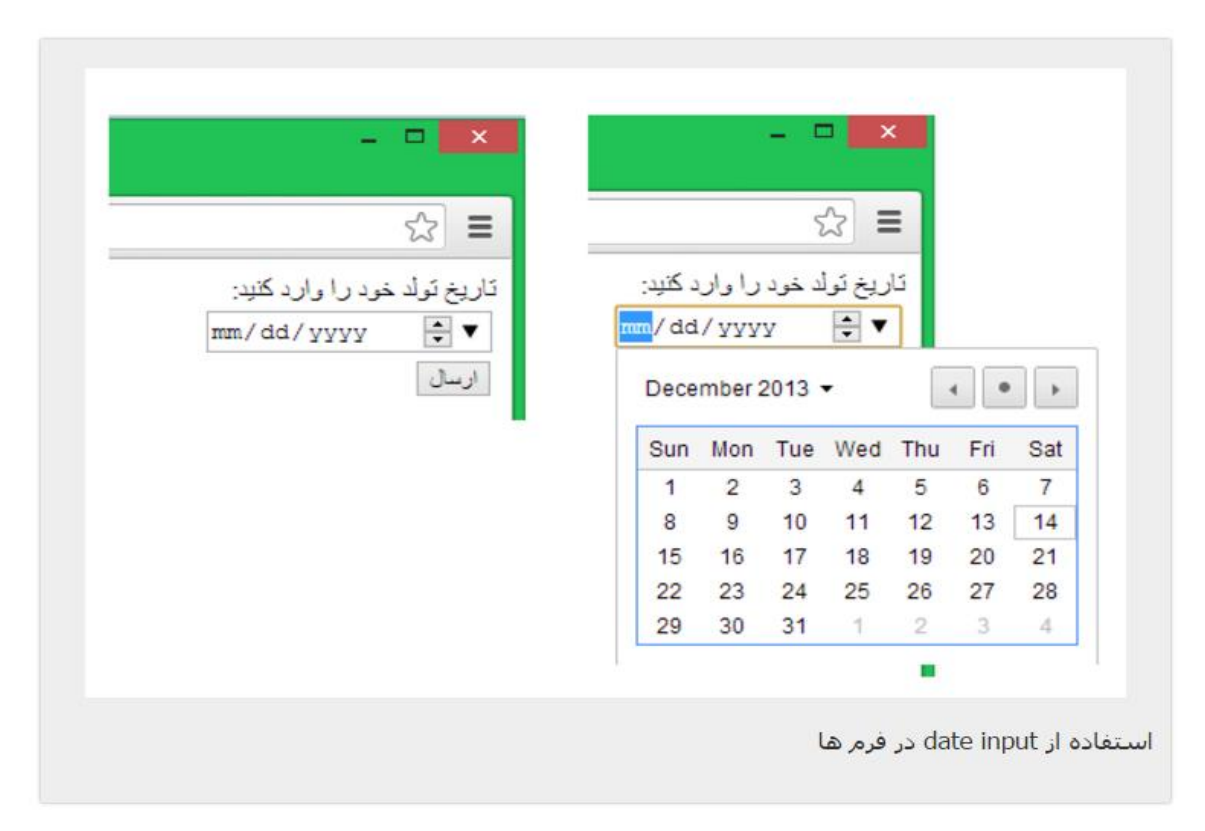

<form action="test.html" method="get"> </ span><br>تاریخ تولد خود را وارد کنید<span> <input type="date" name="born\_date"/><br /> <input type="submit" value="ارسال "/< </form>

### Time:

این مقدار نیز برای دریافت زمان است:

<form action="test.html" method="get"> </span><br/><br/>زمان را وارد کنید<span>< <input type="time" name="time"/><br /> <input type="submit" value="ارسال "/< </form>

$$
\mathsf{C} \mathsf{A} \mathsf{B} \mathsf{B} \mathsf{C} \mathsf{B} \mathsf{C} \mathsf{B} \mathsf{C} \mathsf{B} \mathsf{C} \mathsf{A} \mathsf{C} \mathsf{C} \math
$$

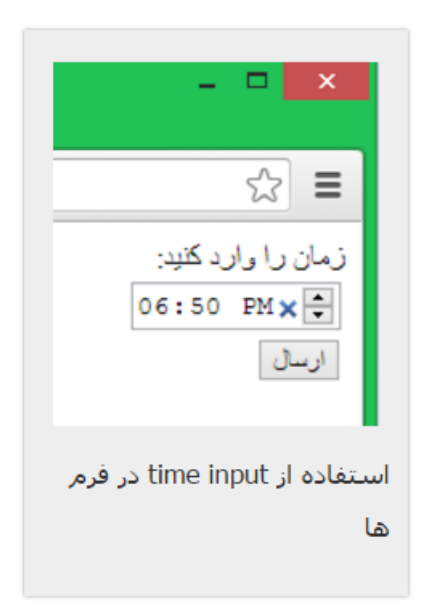

### datetime-local:

شامل هر دو مقدار dateو timeاست که به شکل زیر می باشد:

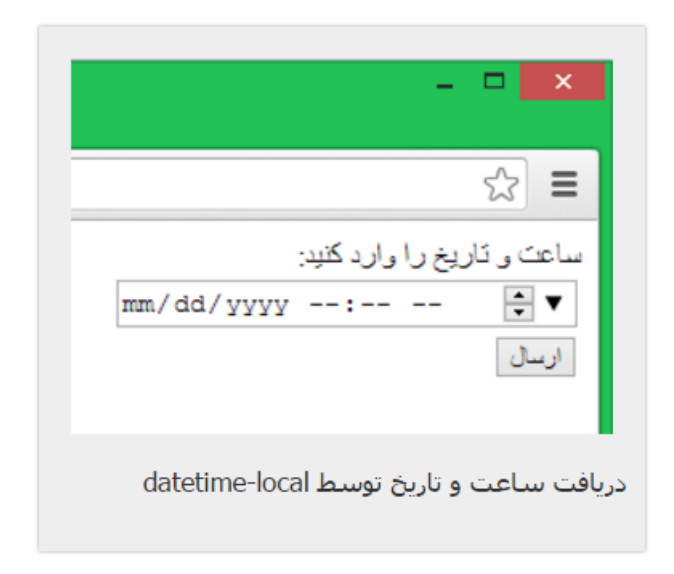

Month:

دریافت یک ماه از سال. ورودی آن نام ماه به عالوه شماره سال است:

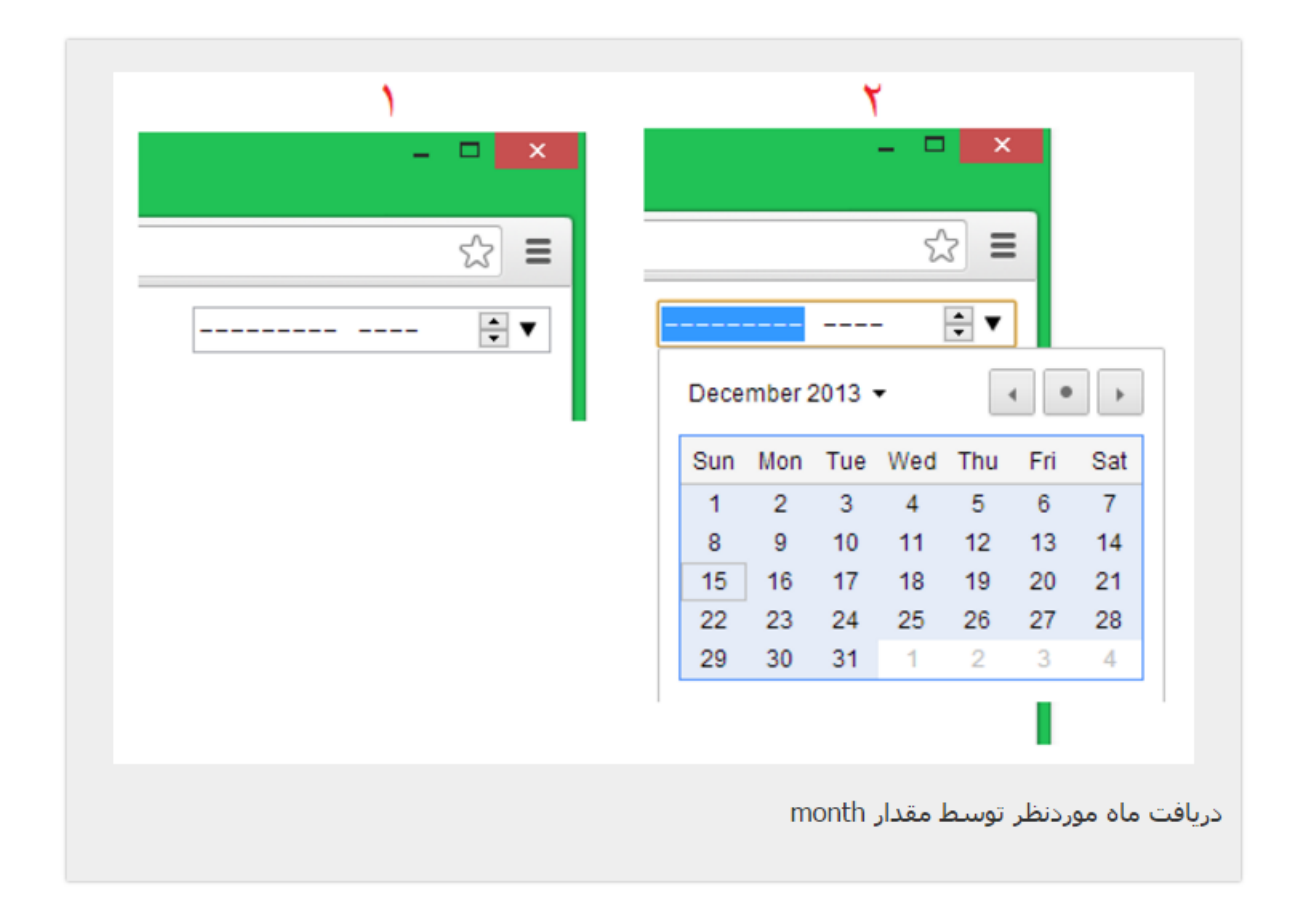

Week:

برای دریافت یک هفته خاص از سال به کار می رود. ورودی آن شماره ی هفته در سال به عالوه شماره سال است:

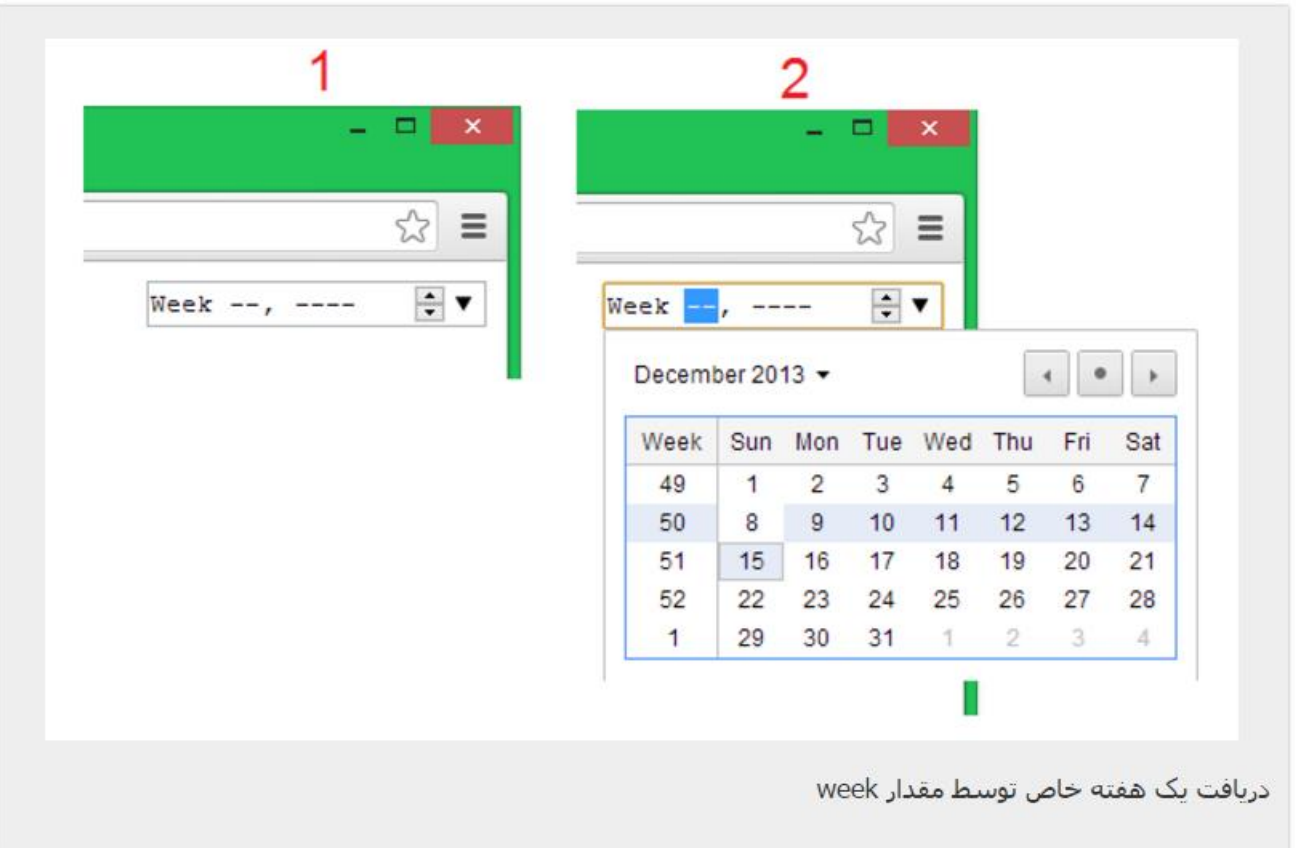

Color:

برای انتخاب رنگ استفاده می شود که با انتخاب رنگ شماره آن برگردانده می شود:

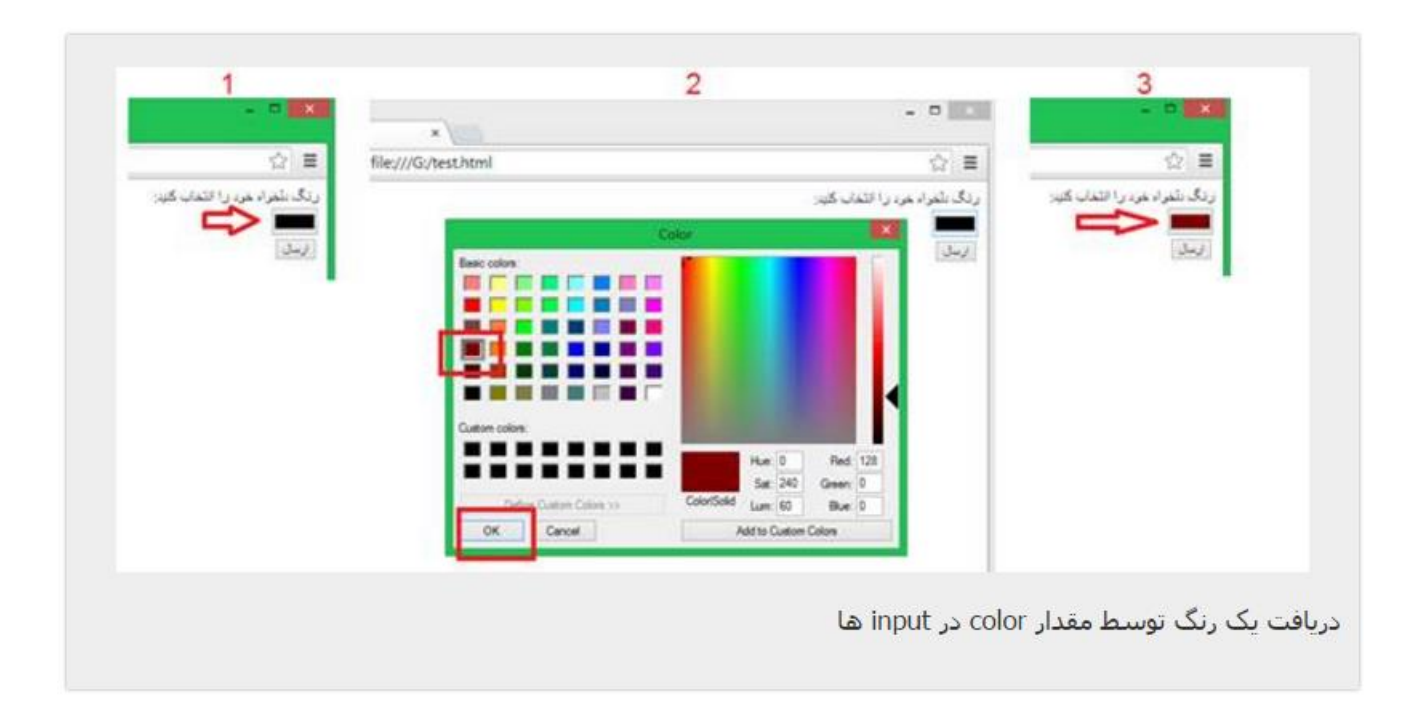

```
<form action="test.html" method="get">
</span><br/></span>:رنگ دلخواه خود را انتخاب کنید<span>
<input type="color" name="color"/><br />
<input type="submit" value="ارسال "/<
</form>
```
#### number:

برای انتخاب محدوده ای از اعداد استفاده می شود. مثال برای وارد کردن سن کاربر می توان از آن استفاده کرد. برای این مقدار از typeدر عنصر inputمی توان دو ویژگی minو maxرا برای عنصر inputاعمال کرد که به ترتیب کم ترین و بیش ترین مقداری است که می تواند کاربر وارد کند. همچنین ویژگی stepرا می توان تعریف کرد که فاصله میان باال یا پایین کردن مقدار توسط فلش های کنار فیلد را تنظیم می کند. شکل کلی آن به شکل زیر است: </ "فاصله"=step" بیش ترین مقدار ممکن"=max" کم ترین مقدار ممکن"=min" range="type input< که اگر کد مثال فوق را بنویسیم کد آن به این شکل می شود:

<input type="number" name="age" min="18" max="100" step="3" placeholder="سن "/<

عنصر stepبرای سهول در استفاده از این فیلد است چرا که مثلا در همین مثال تفاوت میان ۱۸ و ۱۰۰ زیاد است و اگر کاربر بخواهد با فلش های کنار فیلد مقدار عددی را تغییر دهد زمان زیادی را نیاز دارد اما با تنظیم مقدار step روی 3 این عمل راحت تر خواهد بود و اگر مثال عدد بر روی 50 باشد با یک بار زدن قلش باال این عدد به 53 تغییر می کند.

خروجی کد فوق به شکل زیر است که مقداری کم تر از 18 و بیش تر از 100 را نمی توان وارد کرد:

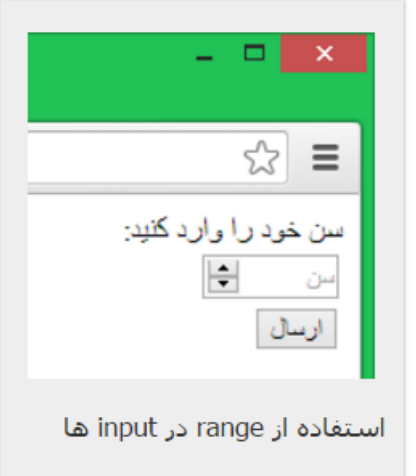

Range:

این مقدار نیز همچون numberاست با تفاوت در شکل ظاهری آن. خروجی آن به شکل زیر است:

```
<form action="test.html" method="get">
</ br><span/<:سن خود را وارد کنید<span<
<input type="range" name="age" min="18" max="100" placeholder="سن "/><br />
<input type="submit" value="ارسال "/<
</form>
```
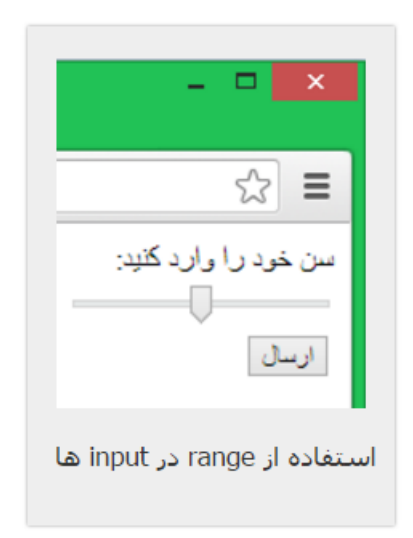

### Tel:

برای دریافت ورودی های شماره تلفن